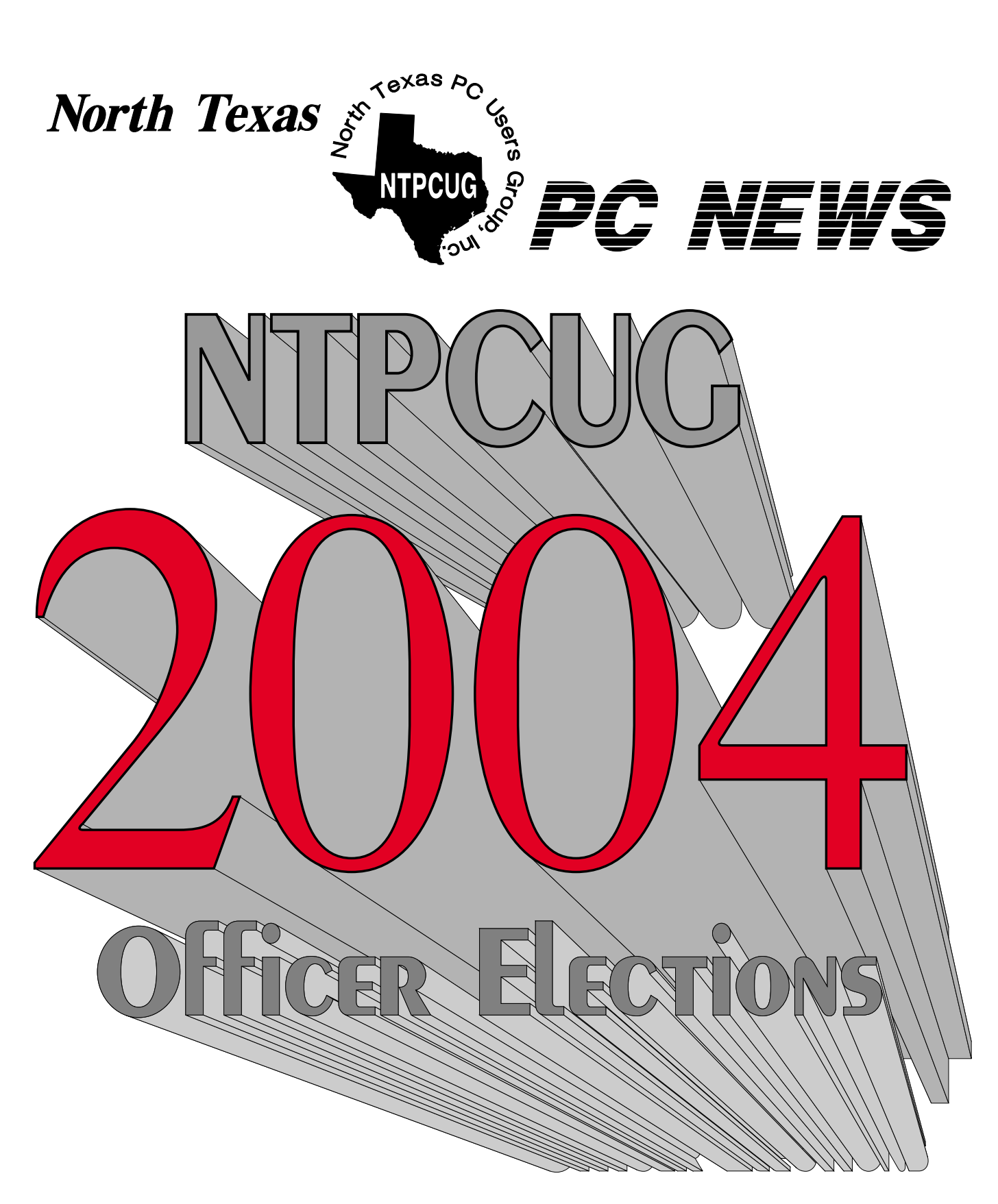

SEE PAGES 6 - 8

*Online Edition January 2004 January 2004* 

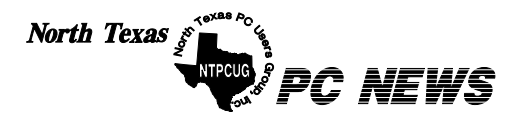

Published monthly by members of North Texas Personal Computer Users Group for their use. Send all editorial correspondence to: Editor, North Texas PC NEWS at: *newsletter@ntpcug.org*

Send address changes to: Membership Director,NTPCUG, P.O. Box 703449, Dallas, TX 75370-3449.

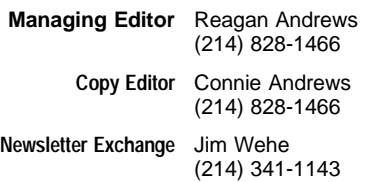

The opinions expressed herein are those of the authors and do not necessarily reflect those of the Group or its members. Copyright ©2004 by *North Texas PC NEWS.* (Articles without specific copyright notices may be reproduced unchanged by other not-for-profit User Groups if credit is given to the author and the publication.)

### Circulation:

Member distribution was 500

The editors of North Texas PC NEWS use Microsoft *Word for Windows 97.* This issue of North Texas *PC NEWS* was composed using *Corel Ventura 8.0, Corel Draw 11, Arts & Letters Express 6.01, Adobe Photoshop 6, Microsoft Publisher 2000* and *Adobe Acrobat 5.* Principal typefaces include: Times, Helvetica, A&L Cafe, French Vogue, and Lithos.

> **D E A D L I N E** Copy deadline for March *North Texas PC NEWS:* Friday, March 5, 2004

**Meeting Dates**: February 21, 3rd Saturday March 20, 3rd Saturday April 17, 3rd Saturday

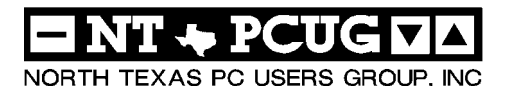

### *Articles and Announcements:* In This Issue...

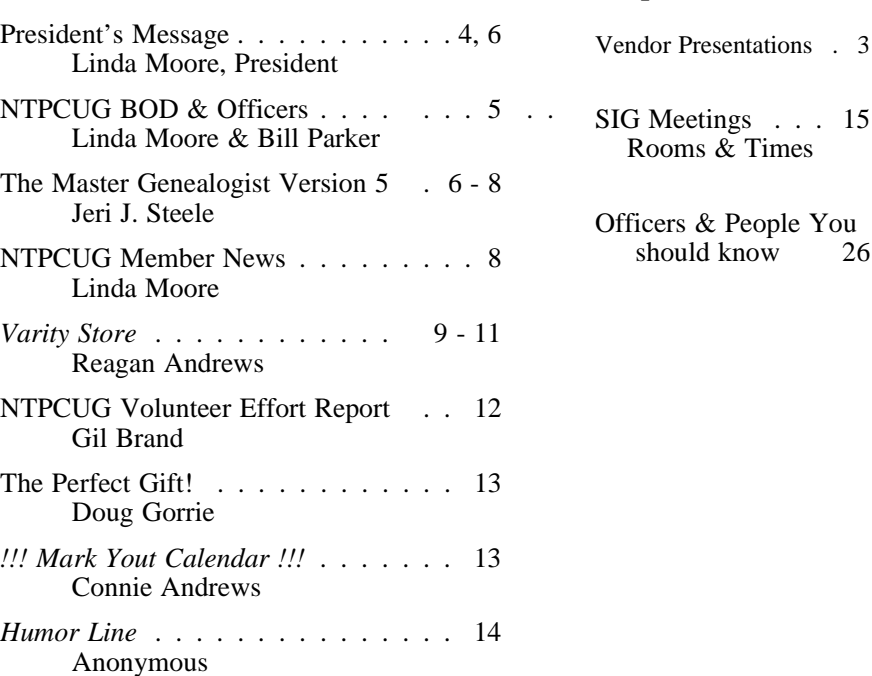

 Submit Newsletter articles to: *newsletter@ntpcug.org* **Visit the North Texas PC Users Group Web page:**

#### *http://www.ntpcug.org*

### **Submitting Articles and Stories to the Newsletter**

*The North Texas PC NEWS* is now online—and it's more important than ever that the NTPCUG newsletter contain timely and informative content of interest to our members. We will welcome pertinent "How to do it" articles, book reviews, software reviews and other materials that would be helpful and interesting to NTPCUG members.

For prospective authors, there are a few, but very important, "Do's and Don'ts" involved in article submission to the newsletter, first of which is accuracy. Be sure of your facts (unless you report them as "rumors") and always remember to report the source(s) as well.

Please don't submit articles that are taken from another source without crediting the source in your article, i.e., if you excerpt something from the Microsoft (or other) Web site, please state that in the article.

Remember to "sign" your article/ story at the bottom. A simple " by Your Name" will be quite helpful, particularly if the editors have questions or suggestions about the story.

Please don't submit the article or story in HTM or .PDF format. It can make editing and formatting quite time consuming and difficult.

*Special Items:*

26

We can accept MS Word 97, most WordPerfect files and ASCII .TXT files. The absolutely latest version of any word processor may not convert gracefully to our format and may have to be rejected as a result.

Graphics should be submitted in one of the " standard" formats, i.e., .TIF, .EPS, .GIF, .PCX or .JPG files. While "native" CorelDraw (CDR) files are also OK, other graphics editor native formats may not be convertible.

Again, we want your articles and thank you in advance for your input and cooperation.

Finally, submit as e-mail attachments to: *newsletter@ntpcug.org*, or to *reagana@ntpcug.org*

*Reagan Andrews*

## PROGRAMS & PRESENTATIONS . . . Linda MOORE

It does not take a Great<br>Detective to know that voting in NTPCUG BOD Elections is how YOU can shape the future of Our **Users Group!** Be sure and Vote on January 17 at the North Lake **College SIG Meeting Site!** 

## **Prez Sez Jan. 2004**

For me, another glorious term as President is coming to a close. January is election month for new board members of NTPCUG. A fine group of candidates is presented in this newsletter. There are candidates with and without previous board experience. That is the best formula for the club – to have both continuity and new ideas. The candidates will be introduced at the business meeting at noon. This is the annual membership meeting specified in our bylaws.

You will find a ballot in the newsletter. Print it, mark your choices, and bring the ballot to the meeting on either the 2nd or 3rd Saturday. It is very **IMPOR-TANT** that you vote and that you come to the business meeting, even if you are voting for the recommended slate of candidates. Our bylaws require a quorum for the annual membership meeting.

Even if you are not running for a seat on the board of directors, this is a good time to start getting more involved in the operation of the club. If you have an idea or suggestion that might improve the club, or if

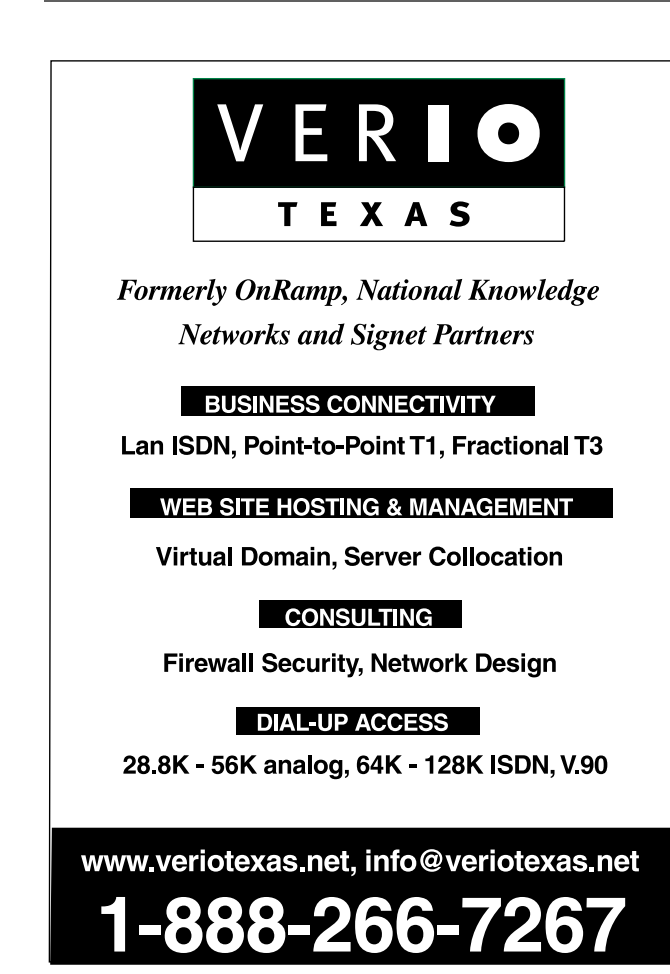

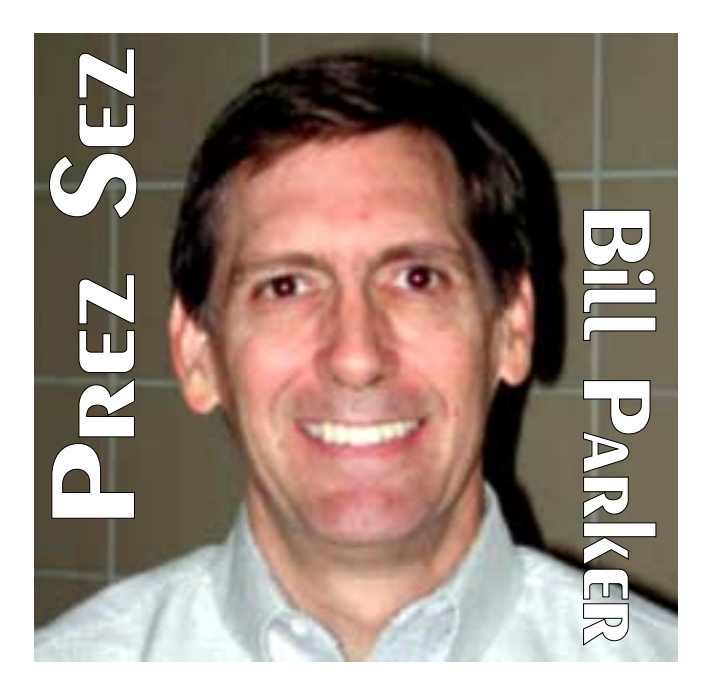

you just want to offer to help, talk to me or one of the officers. Two years ago **Linda Moore** offered to help and ultimately became Program Chairman, and now, as President Elect, she will be the next President. **Jeri Steele** offered to help and is now the Membership Director, and working on creating a members only section of the web site using Perl. **Billy Gilbreath** has become a system administrator of our web servers. **Chuck Stark** is now assisting **Reagan Andrews** in the Operating Systems SIG, and new SIGs have been started this year by **John Davis** (C#), **Bob Campbell** (Rhino 3D), **Tresa Tatyrek** (Family Tree Maker) and **Larry Martin** (Perl). There are also plenty of less demanding opportunities. Just offer and see what happens, or work to make **your** vision happen.

At the very least, **participate** in SIG meetings by asking questions, answering the questions of others, or offering to do a SIG presentation one month. The simple act of asking a question will energize the meeting and everyone will learn more. SIG leaders really appreciate having a guest speaker now and then, and the change of pace also enlivens the SIG.

When I was elected to the board four years ago, I figured it would take five years to get the club back to where I wanted to see it. We needed to leverage our volunteer resources with technology, improve our

communication to members, and publicize the value of the user group more effectively.

Since then we have moved locations twice, automated SIG notes on the web site, used the internet much more extensively, actively maintain a visitors database and email system, and have begun to grow the membership again – now around 500. Also, our community outreach started with the ongoing refurbishing of computers for the physically handicapped.

With our current stability, my next goal is development of a greater spirit of community within the user group to help fuel continued membership growth. One technological component for creating a community is a member only area of the web site where members can easily share information about themselves. After years of wanting this, we may have something this year through the efforts of Jeri Steele. Also, there is another effort to look at new Microsoft technology for a members area.

Even without new technology, you can get to know more of the people in SIGs you attend. Personal re-

lationships are an important part of our meetings. Also, bring a friend to a meeting as a guest. There are guest passes at the membership desk that you can hand out to others. This card lists the types of SIGs we have, shows the web address for more information, and gives a \$5 discount for first time memberships.

## **Help spread the word!**

Speaking of SIGs, two SIGs have different meeting times this month, which may just be temporary. The Alpha Five SIG will meet at 10:00 instead of 9:00, and the Perl SIG will meet at 11:00 instead of 2:30.

As we start a new year, think of what you would like your user group to be, and then help Linda Moore and the new board achieve it.

*Bill Parker*

## We Make Meetings More Effective

### **Product Sales & Rentals**

An extensive line of presentation products from a variety of leading manufacturers for rent or sale.

• Video & Data Conferencing Systems

A complete range of solutions for every need and budget -- from the desktop to the conference room.

**+ Installation & System Design** 

Consultation, design and installation of customized solutions from the classroom to the boardroom.

### **Presentation Skills Coaching**

Individual or group training sessions teach proven techniques for delivering dynamic presentations.

Creative Design Services

Time-saving, affordable ways to maximize the effectiveness of your next presentation.

### **Service Programs**

Customized service plans for maintenance and support minimize equipment downtime.

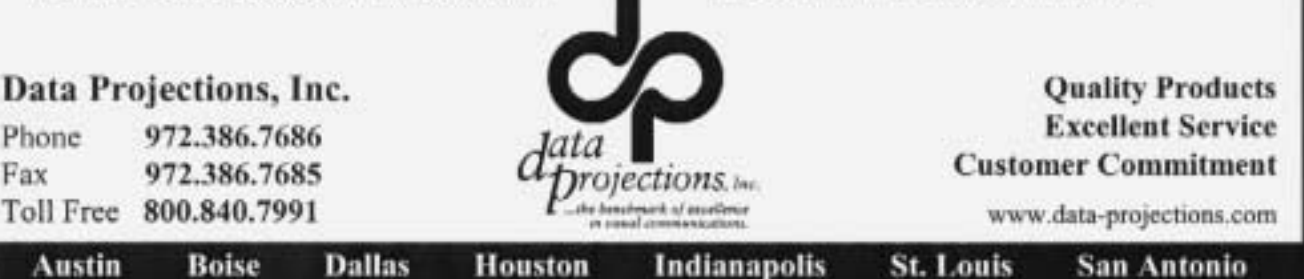

## **NTPCUG President–Elect & Board of Director Elections — January 17**

The North Texas PC Users Group will hold elections for a new President-Elect and five members of the NTPCUG Board of Directors (BOD) in January. One volunteer, Birl Smith, stepped forward this year to run as a candidate for President-Elect. The President-Elect is a member of the BOD and serves in that role for one year, then becomes President the following year.

The five other Members of the NTPCUG Board of Directors serve one-year terms. Candidates for President-Elact and the BOD are listed below.

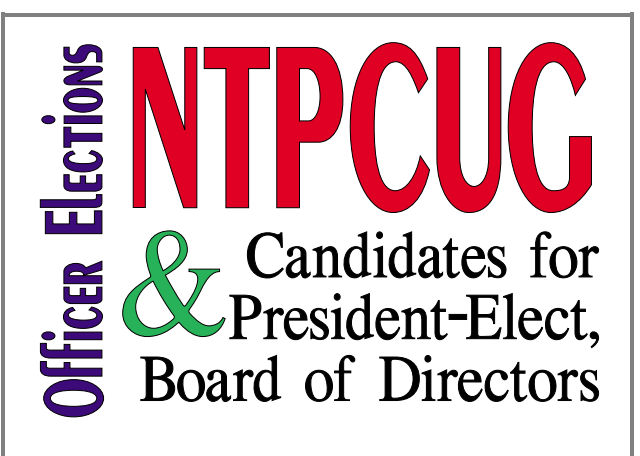

### **President-Elect**

### **Birl Smith**

Birl Smith is running for NTPCUG President-Elect. He Joined the North Texas PC Users Group in 1990. Birl has been SIG leader and Coleader of the SIG of the Communications group since 1995. He is currently Co-SIG leader for the PDA SIG and has been a NTPCUG Board

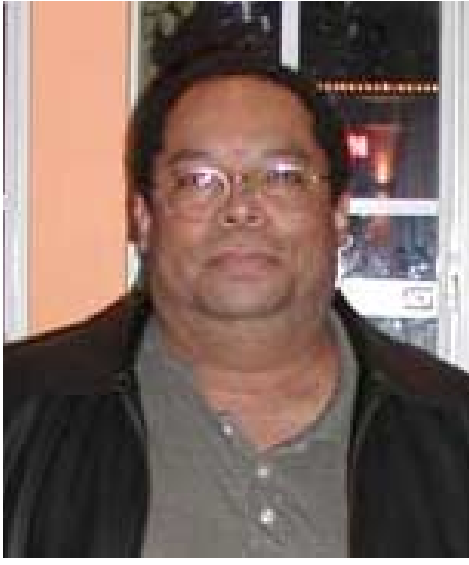

since it was formed, and is currently the MS Access SIG Co-Leader. Over the years, Jack has made many presentations to the MS Access SIG and several to the former Application Developers SIG.

Jack is employed by Perot Systems and is the manager of Integration Design and Specifications on the Parkland Hospital account. Prior to this, he worked nine years for Parkland Hospital and 25 years for IBM in a variety of fields, marketing, software development, and headquarters positions.

member and secretary for two years.

He is a self employed CPA specializing in nonprofit organizations and provides audit, tax ,and management consulting for non-profit organizations.

### **NTPCUG Board of Directors**

There are five Board of Directors positions to be filled in the January NTPCUG elections. Each of the candidates submitted biographical sketches for this newsletter with range from very brief and succinct to quite detailed and humorous. The candidates are:

### **Jack Atkinson**

Jack Atkinson has been a member of NTPCUG since 1992, has participated in the MS Access SIG

Hobbies include "just puttering around with plants and trees", sailing and scuba diving.

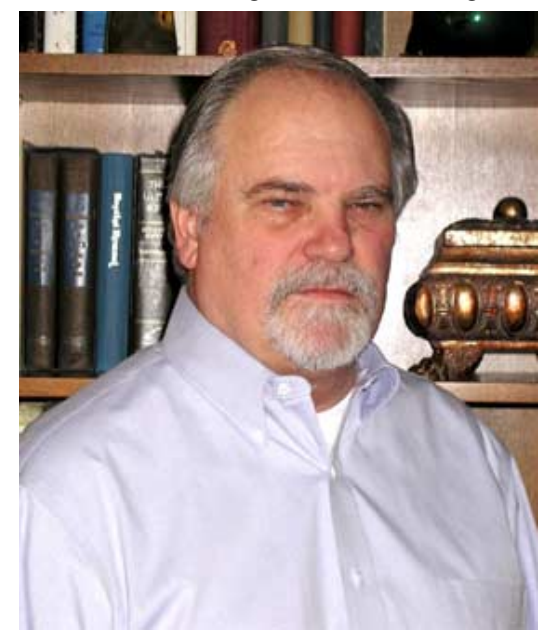

### January 2004 **North Texas PC NEWS**

### **Gil Brand**

**Gil Brand** has been a member of the leadership team for the past four years. He leads the Microsoft networking SIG, co-leads the Linux SIG and Pearl SIG, and maintains the club's computers. He also leads our community service efforts. Gil was nominated for

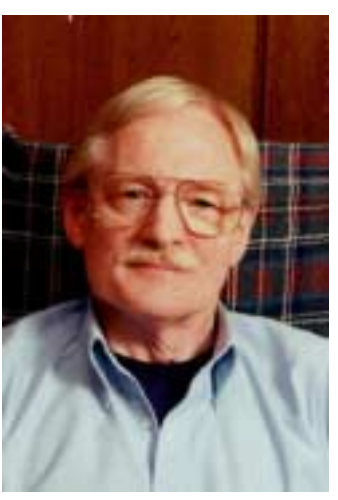

Volunteer Center of Dallas's volunteer of the year by Bob Langford last year for coordinating the NTPCUG volunteers on the computers for the blind project.

You will see a lot of Gil Brand in the monthly newsletter as a result of his many NTPCUG volunteer activities.

### **James Dunn**

**James Dunn** is the SIG leader of the Digital Photography SIG and an assistant SIG leader of the Linux SIG. After graduating from University of Oklahoma with BA in Journalism, he spent 12 years working in the Film and Television Industry in the DFW area. After becoming interested in the uses of computers in the visual media, he joined NTPCUG in the early 1980s where he learned to write programs in assembler, C, C++ and Java. James worked as a contract programmer in the computer industry for

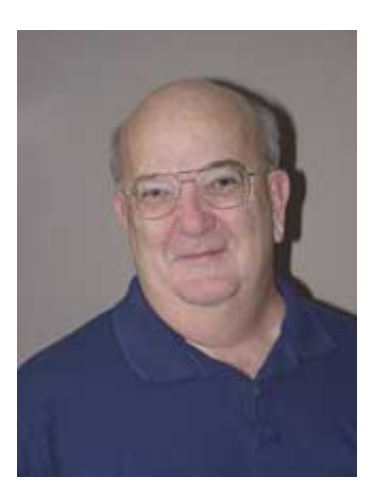

12 years in the DFW area. Currently he works freelance and sells his photos and digital art via his web site on the Internet.

### **Thomas "Tuc" Goodwin**

Tuc was an active member of NTPCUG from 1988 until 1994 and then he stopped attending while starting his family. Three years ago, in 2000, He rejoined the NTPCUG and became the SIG leader of the Beginning Visual Basic SIG. This is now the Be-

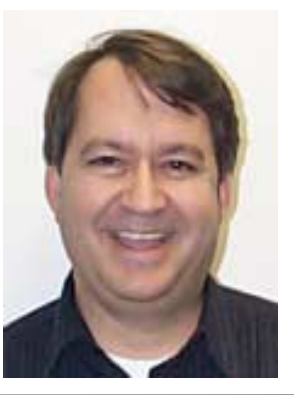

### **North Texas PC Users Group Official 2004 Election Ballot**

*(Detach and use original ballot — Copies are not acceptable.)* 

**Nominee for President-Elect** ❏ **Birl Smith** **Nominees for Board of Directors:**

- ❏ **Jack Atkinson**
- ❏ Gil Brand
- ❏ James Dunn
- ❏ Tuc Goodwin
- ❏ Bill Parker
- ❏ \_\_\_\_\_\_\_\_\_\_\_\_\_\_\_

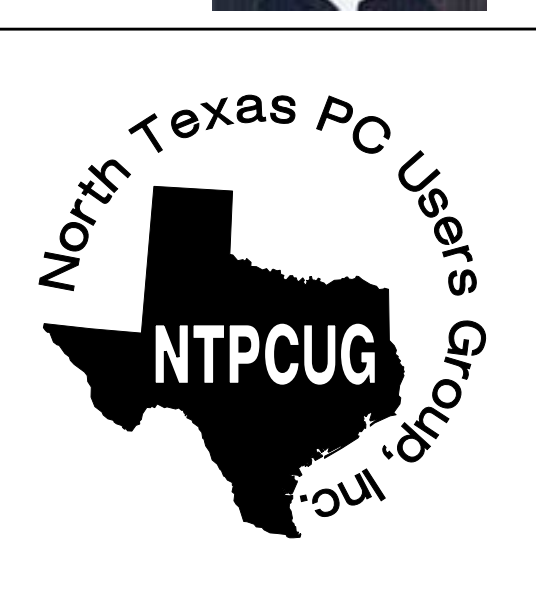

Mail Ballot to Secretary, North Texas PC Users Group, P.O. Box 703449, Dallas, TX 75370-3449, or bring to the January 17, 2004, Meeting. All ballots must be received by the secretary no later than Tuesday, January 20, 2004.

ginning Visual Basic .NET SIG, although we still discuss "traditional" Visual Basic issues from time to time. He was elected to the NTPCUG Board of Directors in December, 2002.

Copies of his presentations and source code can be found at the web site He runs as part of the Microsoft Developers SIGs. The URL is *<http://groups.msn.com/NTPCUGDevToolsSIG>*

He joined Software Architects, Inc. in 1988 where he has been ever since. He's a Senior Managing Consultant specializing in the Microsoft technologies. He is a Microsoft Certified Systems Engineer (MCSE), and a Microsoft Certified Solutions Developer (MCSD). He is also a Certified Technical Traine and is currently working to update his certifications to include the new .NET technologies.

### **Bill Parker**

**Bill Parker** has been on the board of directors for the past four years, two of them as President. Bill has also been SIG Coordinator, a highly involved task at the center of NTPCUG activities, for the last four years.

He began attending NTPCUG meetings in 1990, and has been the SIG leader of the Alpha Five SIG since 1993.

When not working on some NTPCUG project, or trying to earn a living, for the last six years Bill can be found on his bike training for the "Hotter 'N Hell" 100-mile bike race in Wichita Falls, TX, each August. By the way, the race is hotter 'n hell!

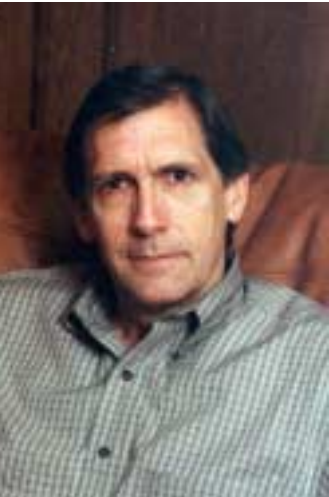

## **NTPCUG Member News**

NTPCUG would like to extend a warm welcome to the following new members. Notice how many of our new members are making NTPCUG a family event.

- ❏ Jim Mantos
- ❏ Sandra Page
- ❏ Richard Rogers
- ❏ Kathryn Schoemer
- ❏ Steve Scudder
- ❏ Marge Stockton (Eugene's wife)
- ❏ Paul Titsworth (Ann's husband)
- ❏ William Titsworth (Ann's son)
- ❏ Susan Wertheim
- ❏ John Zapp

Ralph Swanson joined last month and he was also one of the big Office Pro 2003 winners in November. Ann Titsworth's winning streak continued at the December meeting when she won one of the raffle prizes.

So if you see any of our newest members, be sure and welcome them into the NTPCUG family.

Bring a friend or two to the next meeting and share the good news about NTPCUG.

If you have ideas about programs that you would like to see, then send an email to me at

> *Linda Moore NTPCUG President Elect NTPCUG Program Director*

.

## **What's past, What's here, and What's future? 'SWAGs' While Microsoft returns to PowerPC, As Intel aims at Cell Phones and Intertainment**

Seems like everybody's doing a January thinkpiece looking at (industry) events over the past year and making SWAGs for the coming year. I've done this several times over the past 13 years with mostly wrong guesses, sort of.

If "SWAG" caught you by surprise, I'll explain, briefly. SWAG is a military acronym for "Scientific, Wild-Assed Guess," and most probably came out of the intelligence community involved in Vietnam efforts during the conflict.

SWAG joined FUBAR and WARBI as the ultimate enlisted opinions of command decision making.

### **Interesting Events in 2003**

A number of very interesting events did occur during 2003 that may have many meanings in terms of the industry's current functioning (and players)

and possible/ probable moves in coming months. Most interesting (to me, at least) was a small blurb that appeared in *The Wall Street Journal* on November 4, 2003.

Written by William Bulkeley and Don Clark, *WSJ* staff writers, the brief story described a Microsoft decision to go with IBM technology for the next *Xbox* iteration. Makes a lot of sense, given Macintoshes' superior graphical performance using the CPU technology developed by IBM and Motorola for the *PowerPC* CPU lines. There was also mention that Microsoft switched from Nvidiabased graphics chips to ATI-based graphics chips.

First inclination might be to say "What—Microsoft writing to the PowerPC?" There are several "givens" here that users need to remember to really understand how this decision arrived. First is that the PowerPC CPU isn't a new and strange platform to Microsoft. Microsoft actually ported a version of Windows NT to the platform when it was rolled-out at Comdex/FALL 95 in Las Vegas amid great marketing hype and media hoopla at the "PowerPC Pavillion."

Second is that Microsoft has continued to write code for the platform via the MS Office products for the Macintosh.

### **So where's Intel in all this?**

It's no secret that the Intel x86 CPU's have always been essentially business applications oriented (as has the PC) in spite of significant advances in graphics handling, mostly thanks to

third parties such as Nvidea and ATI. It's just that Apple (IBM & Motorola) hasdone it better, much better over time. That's why they have kept the edge, even at somwhat "slower" CPU clock rates.

I think Intel loses here, but may get it back with another joint effort with Microsoft aimed at the home entertainment arena.

### **Back to Microsoft and IBM/Apple questions.**

Although lots of penguin worshippers may take joy in fact that Microsoft hasn't seen the benefit(s) of porting applications software to the (?free?) Linux OS, it doesn't mean Microsoft couldn't do so if they wished. The new Mac OS X iterations are really based on a UNIX

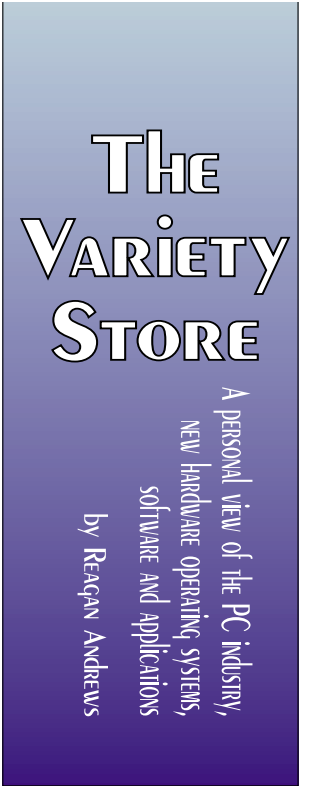

kernel (BSD) and a port to Linux shouldn't look like any problem at all, but only to the casual observer.

The new Mac OS is stable. It can be crashed, but the user has to really work at bringing the machine and OS to their knees to do so. Microsoft knows why OS X is stable and it's one of the reasons why MS is reluctant to become involved with the Linux platform at this time

### **Why? Apple has an absolute "lock" on the hardware**

Although a lot of us felt that Steve Jobs not only screwed several independent makers who began building PowerPC machines (at a somewhat lower cost than Apple's machines) when he withdrew the Macintosh OS licenses from them, but may have set Apple back in the process. (I still think so, but Jobs has a lot more money than I)

A very good reason for this behavior lay in the fact that Apple would lose control over the hardware platform—and OS stability would invariably suffer as a result. Apple simply didn't want either the offshore hardware competition, or the bad reputation for producing an unstable OS that would result. I really think this last was a major factor in the Apple decision to withdraw the licensing.

### **What Microsoft sees**

I think Microsoft sees Linux in the same light that Jobs saw "alien" hardware for the same reasons.

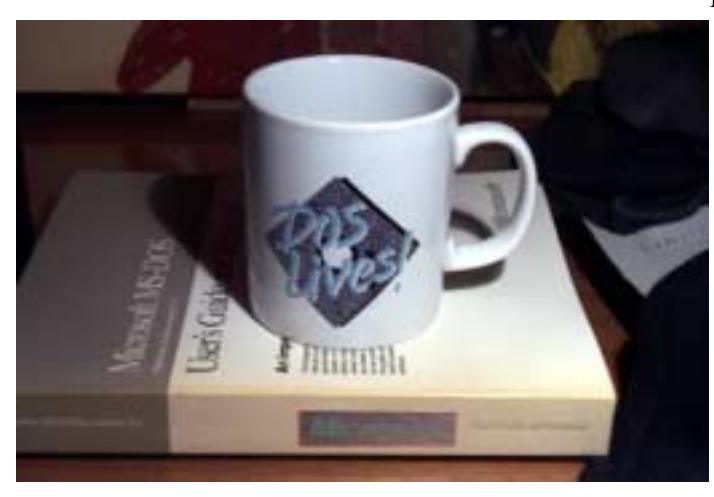

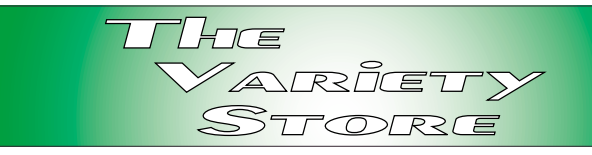

MS sees all the permutations and combinations inherent to the PC platform along with vendors who believe only they have truth and light and will insist on doing PC things their way (one of the major problems in making Windows even remotely stable).

Add to this that there isn't "A Linux," but instead there are several versions of Linux (I know that's a clumsy usage, but I don't know the common plural for 'Linux.')available to users which will further compound the stability problems at the applications software level. This is a holdover factor from the UNIX world and a major reason that applications software for UNIX has historically been so expensive.

### **Another factor— people**

Please don't innundate me with "true success stories" about the power of the people and Open Source software. Truth of the matter is that a large majority of Linux users are technically savvy folks who are willing to learn much more about their systems than the average PC user, willing to invest the time needed to install and configure both the Linux OS and their applications software, and enjoy (pretty much) the challenges facing them in the process.

Picture the early PC, Apple, Commodore, etc., users in 1981-2 and you have the idea.

But, this 2004 and those aren't the "average" PC user these days. It's no accident that Microsoft's Windows XP calls back memories of Melinda Gates' efforts working with "Bob" (object of a lot of ridicule from the PC techie groups) and the easy to use PC. Users now are expecting a "TV Experience" with their PC's and really don't want to know what's in the box and how it works.

*Reagan Andrews*

## **What's happening with NTPCUG E-Mail?**

### *by Doug Gorrie*

### **I'm glad you asked.**

In the next few weeks, we will be converting to a new mail server product called IMail, from Ipswitch. The old product, SLmail, has done us a pretty good job, but no longer seems to be doing everything we need. There are several advantages to the new IMail software:

- ❖Spam recognition and blocking in IMail are better than what is available in SLmail. Specifically, IMail supports "HTML Parsing", which looks at e-mail the way you and I see it on screen. Spammers have found that they can imbed useless characters in a message to circumvent many spam prevention techniques. IMail catches them anyway.
- ❖IMail will again allow us to send and receive NTPCUG e-mail from any Internet-connected PC, via Internet Explorer, Netscape, Opera, or other browser. This is especially useful if you are away from home.
- ❖Using the web interface, users can now change their own passwords. SLmail required that the administrator change passwords when a change was required.
- ❖Support is better for IMail. In addition to support from Ipswitch, there are very active user forums for asking questions.
- ❖IMail has greater security to prevent spam from being relayed through the NTPCUG mail server.

There are other features, but probably are not worth mentioning here.

### **What NTPCUG Users need to know**

NTPCUG members with one of our e-mail accounts will re-

tain their existing e-mail address, and should not lose any e-mail in the transition. But due to the greater security within IMail, a minor change will be needed in the account definition within Outlook, Outlook Express, or other email client software. A separate message will be sent to all NTPCUG e-mail account holders explaining the change, and the date it will be required.

The transition will not be totally "transparent to the user", but it will be (or should be) close.

### **When will all this happen?**

The change will probably occur toward the end of January. Some testing is still underway, and we want to confirm that things work properly before we start. Again, there will be messages to NTPCUG e-mail users advising of the schedule.

### **What can I do to get ready?**

The main thing our members can do to make the transition easier is to ensure that you are not leaving e-mail on the server after you download to Outlook, etc. While you won't lose any email, any of it we find tied to SLmail will be transferred to IMail, and you could see old mes-

> sages repeated again if you normally leave copies on the server.

This same issue may also apply to users of MailWasher. Since Mail-Washer manages your e-mail for you, it is possible that old messages may show up a second time. Just be aware.

If you have any questions, please send to *Postmaster@ntpcug.org.* Otherwise, just be looking for messages later in the month advising of what happens next.

*Doug Gorrie*

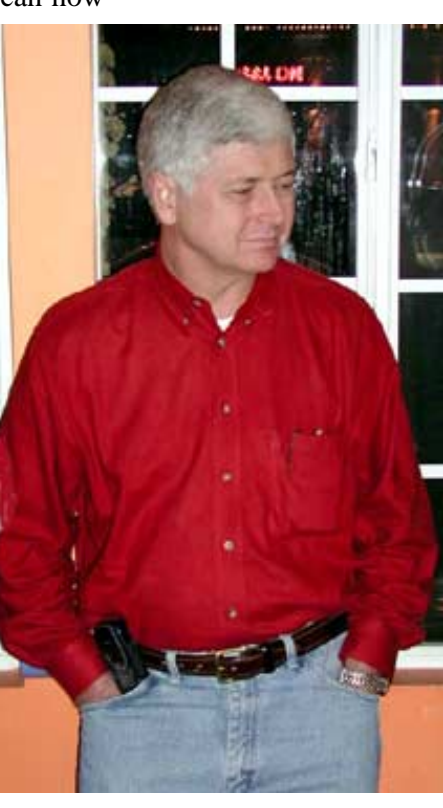

### **NTPCUG Volunteer Effort Report**

### *by Gil Brand*

This is my infrequent report on the status of the computer refurbishing project.

For new members, NTPCUG provides volunteer labor to the Texas Center for the Physically Impaired (TCPI), *<http://www.handicapability.org>*. All of the equipment goes to blind or visually-impaired persons in America and in several foreign countries.

If you have basic hardware skills, or just want to learn, FORWARD this message to me at *<mailto:gb1@ntpcug.org>* (don't reply to this message-list). We only have 12 work stations, so please request a place. Don't just arrive expecting to find a station available.

We have regular sessions every Tuesday and Thursday, 1-4PM, at King of Glory

Lutheran Church, 6411 LBJ Freeway (West bound service road from the Hillcrest exit). Our workroom is in the basement.

If you, your employer, or a friend, have older computers (Pentium II-200Mhz or better) and/or components (56k-modems, hard drives, sound/video cards, 72 & 168-pin memory, monitors, keyboards, mice) that are just gathering dust, please contact me about donating them to this tax-deductible effort. We have received several corporate do-

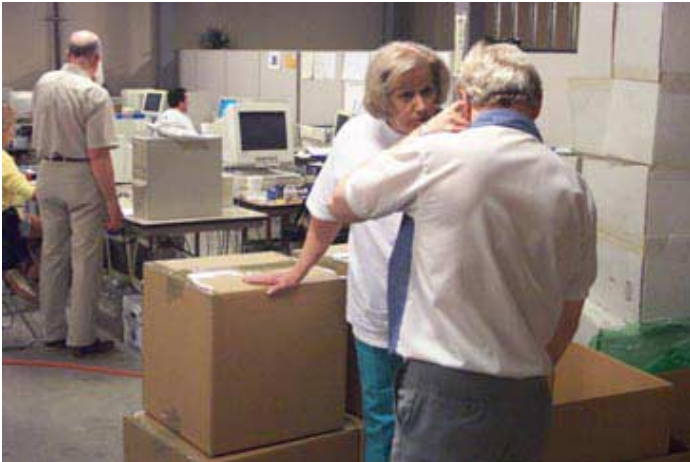

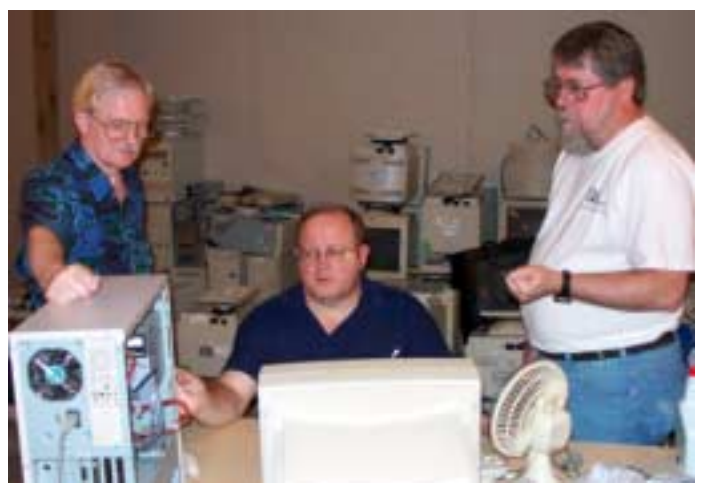

nations in the last few months; PLEASE keep checking with your company about donations.

We are also in need of a couple of volunteers to assemble some donated shelving, if you can't or don't want to work on computer hardware.

In addition, we need a volunteer (or two) who have experience in re-inking printer toner cartridges. We have several printers that work but need expensive toner, if purchased retail. OR, you can come by and help inventory the needed cartridges and assist in discount purchases. As the expert, you can tell us what works best.

And last, but not least, we need a volunteer to: determine the proper driver for various donated sound/video/modem cards; download and test the drivers; and save the drivers to floppy disks.

So you can see that we need volunteers with different skills, and have a continuing need for additional computer refurbishing help. Let me know if you can assist.

For those of you who have requested weekend sessions, I have an email message from a friend who needs similar help on Saturday, January 10th. Let me know if you want to join him 10AM to 12PM at the New St. Paul Missionary Baptist Church, 10345 Webb's Chapel Rd, in Dallas. I will send you his email address & phone number.

*Gil...*

### **!!! Mark Your Calendar !!!**

Future Newsletter Deadlines and Meeting Dates

Please Note: The January meeting will be on January 17 at Building "C" on the North Lake Community College in Irving, TX.

Our main meeting presentations [and most SIGs] will be on the **third Saturday** of each month. The **newsletter deadline** each month will be **fifteen days before** the main meeting. See the schedule below at right for a listing of those dates.

## **The Perfect Gift!**

Looking for a last-minute gift that's quick, easy and keeps on giving for the entire year? Take a tip from Doug Gorrie and consider giving a one-year membership in the North Texas PC Users Group. This is an especially appropriate gift for a friend or relative who is new to computing and interested in learning how to use and enjoy the PC.

Point out the Genealogy SIGs to people who are collecting information about their families, tell friends how much the Internet SIGs can help in easing their way into really using the Web, and the benefits of friendly, early computer lessons in the Introduction to the PC SIG.

More experienced users would appreciate value of vendor presentations in making important software and hardware decisions during the year.

If you have a friend or relative who constantly " borrows" your copy of the latest *North Texas PC News*, a gift membership might be especially welcome.

*Doug*

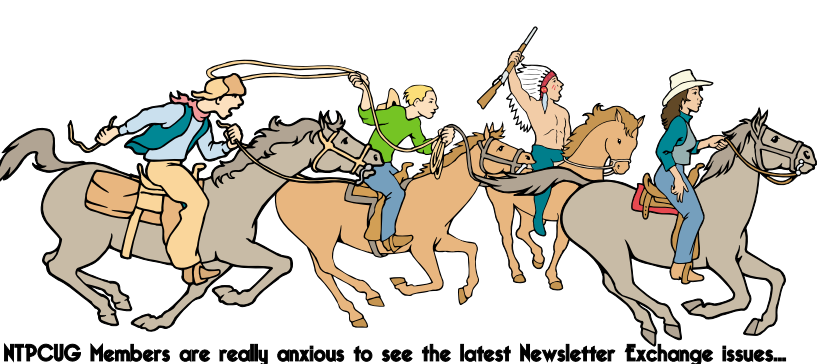

Newsletter Meeting Deadline Date

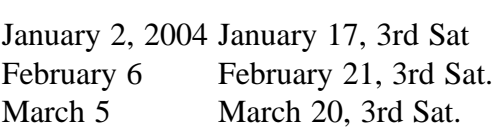

### Off-Site SIGs

The North Texas Microsoft Developers SIGs Beginning Visual Basic, Advanced Visual Basic, Access, and Application Developers Issues SIGs) will meet the **second** Saturday of each month at Microsoft Corporation's Building #1 located at 7000 State Highway 161 in Irving, Texas.

Up-to-date Information

Make it a habit to check our Web site at *<http://www.ntpcug.org>* for any last minute changes. Keep informed through our Web site.

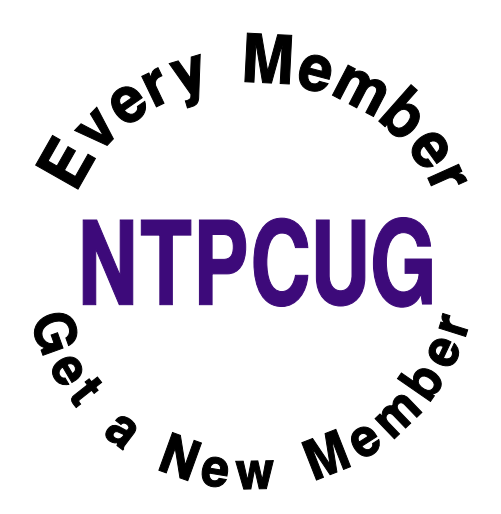

### **Computer Humor (Part 1) Tips for Getting the Most From your IT Dept.**

- 1. When you call us to have your computer moved, be sure to leave it buried under half a ton of postcards, baby pictures, stuffed animals, dried flowers, bowling trophies and children's art. We don't have a life,and we find it deeply moving to catch a fleeting glimpse of yours.
- 2. Don't write anything down. Ever. We can play back the error messages from here.
- 3. When an IT person says he's coming right over, go for coffee. That way you won't be there when we need your password. It's nothing for us to remember 300 screen saver passwords.
- 4. When you call the help desk, state what you want, not what's keeping you from getting it. We don't need to know that you can't get into your mail because your computer won't power on at all.
- 5. When IT support sends you an e-mail with high importance, delete it at once. We're just testing.
- 6. When an IT person is eating lunch at his desk, walk right in and spill your guts right out. We exist only to serve.
- 7. Send urgent e-mails all in uppercase. The mail server picks it up and flags it as a rush delivery.
- 8. When the photocopier doesn't work, call computer support. There's electronics in it.
- 9. When you're getting a NO DIAL TONE message at home, call computer support. We can fix your telephone line from here.
- 10. When you have a dozen old computer screens to get rid of, call computer support. We're collectors.
- 11. When something's wrong with your home PC, dump it on an IT person's chair with no name, no phone number and no description of the problem. We love a puzzle.
- 12. When an IT person tells you that computer screens don't have cartridges in them, argue. We love a good argument.
- 13. When an IT person tells you that he'll be there shortly, reply in a scathing tone of voice: "And just how many weeks do you mean by shortly?" That motivates us.
- 14. When the printer won't print, re-send the job at least 20 times. print jobs frequently get sucked into black holes.
- 15. When the printer still won't print after 20 tries, send the job to all 68 printers in the company. One of them is bound to work.
- 16. Don't learn the proper name for anything technical. We know exactly what you mean by "my thingy blew up".

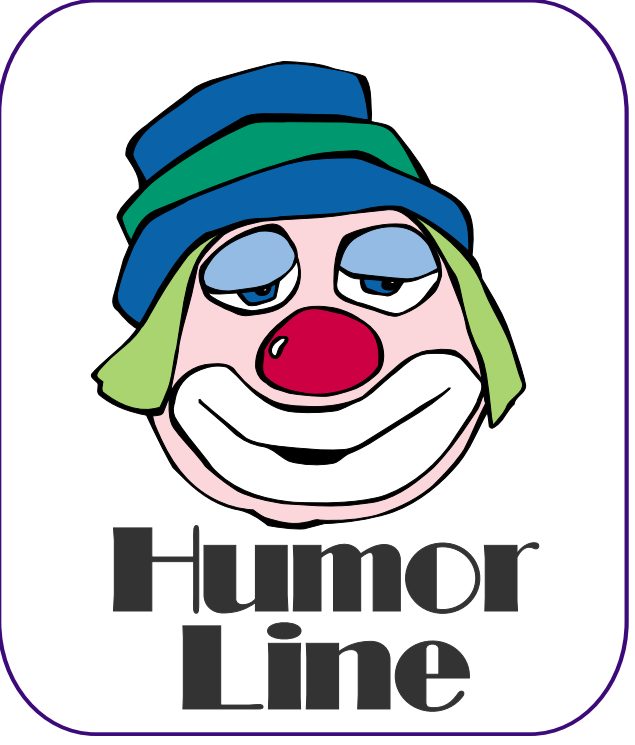

## Selected SI REPORTS

News and meeting notes of Special Interest Groups *Further background information about a SIG is available from the SIG's Web page at <http://www.ntpcug.org>*

.

### **Access**

The *Microsoft Access SIG* meets with other developer SIGs on the *Second Saturday* of the month, at Microsoft's facility in Irving on the President George Bush Parkway (State Hwy. 161), just North of State Highway 114. If you exit Highway 114 going North, stay on the access road and you'll find the Microsoft entrance before you reach the first tollbooth entrance onto the President George Bush Parkway. [The Access SIG website at](http://mem-bers.tripod.com/ntaccess/) *http://members.tripod.com/ntaccess*/ has directions, a link to a map, and meeting times.

*January 2004:* As we go to press, we haven't had a chance to publish our agenda as yet, so watch the web site for details when posted. Better yet, just show up!!

*On December 13, 2003*: SIG Co-Leaders **Jack Atkinson** and **Larry Linson** continued our tradition of having one meeting a year devoted to *Tips and Tricks*. They started the discussion by presenting some of their favorite tips, tricks, and traps-to-avoid when using *Microsoft Access*. Then the floor was opened up to all participants to tell about their own favorite tips and tricks.

*In November, 2003*: Technical difficulties beyond our control prevented SIG Co-Leader **Larry Linson** from presenting a *First Look at Access 2003*, the database component of what is now named the *Microsoft Office 2003* **System**. We discussed Access 2003 without a demo, and we had at least one valuable prize for each attendee at our drawing. Larry's brief review of the product, however, did appear in the North Texas PC News for November. We'll either re-schedule this topic for a

later date, or just use some new features in presentations on other subjects.

*Larry Linson* 

### **Access - Beginning**

We can meet again anytime there is an expressed interest in advance to allow time for preparation of an agenda. If you wish this group to continue, be sure to let Bob McNeil know at the registration desk.

For the next two months Jim Wehe will be attending high school wrestling matches each Saturday and will not be available. Anyone interested in continuing these sessions is welcome to plan meetings and request the needed facilities.

*Jim Wehe*

### **Alpha Five Database**

### **Note that our meeting time is changing, maybe this month only, to 10:00 am.**

This month we will discuss techniques for displaying images on forms, such as for a product catalog. We have discussed this previously using the techniques that were available in A5 version 4. Now with A5 version 5, there are new approaches that can be used. Naturally we want this to be as automated as possible. Simply creating a JPG file and saving it in a directory will be enough for the program to display it on a form for the appropriate product. So no database update is required.

I am also looking for utility programs that can do batch conversions of stored images to thumbnails or other resolu-

### **SIG Meeting Schedule**

#### **8:00**

 Microsoft Networking Hardware Solutions Excel/Spreadsheets e-Commerce

**9:00**

 Communications Operating Systems PC Concepts Dallas Corel Microsoft FrontPage Microsoft Word

**10:00**

 Access – Beginning Alpha Five Data Base PC Concepts (Continued) Microsoft Word (Continued) Personal Digital Assistants Professional MIDI and Audio Rhino 3D

**11:00**

 Internet Web Design PC Concepts (Continued) WordPerfect for Windows Digital Photography Perl

**12:00**

### **NTPCUG Business Meeting**

### **12:30**

 Investors DSDA Linux The Master Genealogist Family Tree Maker

**1:30** DSDA (Continued) The Master Genealogist (continued) Linux (Continued)

SIG meetings are listed by time for the January 17 meeting. Times may change, and members are advised to check the NTPCUG Web site for latest listings. Room locations will be posted on the day of the meeting.

The following SIGs are meeting at separate locations, and are not included in the schedule above. Check the SIG notes for time and location.

Meets on 1/10 Access ASP.net Visual BASIC - Advanced Visual BASIC - Beginning

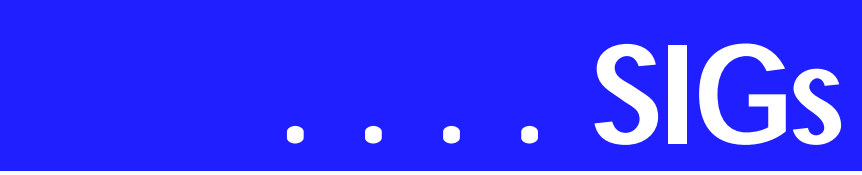

tions, so hopefully I will have something to report on that front as well.

### *Bill Parker*

### **ASP.NET**

Introducing the ASP.NET SIG. The Application Developer Issues SIG is changing its name again. It is becoming the ASP.NET SIG. My vision for this SIG is a place that developers that are new to ASP.NET can come and learn what they need to learn to successfully develop a production ASP.NET application.

**Toi B. Wright**, President of Metroplex Access Developers, *<http://www.madtx.org>*has taken over as SIG leader.

### **Web Controls**

Our January meeting will be a continuation of our discussion of Web Controls that we started in November.

Upcoming Meetings

- ❖ February Validation Controls
- ❖ March Datagrids

*Toi B Wright* 

### **Communications**

Zigbee: In January we will discuss the 802.15.4 Zigbee standard. Zigbee will replace X/10 home automation devices that have been in service for 25 years.

X/10 devices were initiated as light and appliance controllers. The product line has expanded to remote control, surveillance and home security systems. For instance, there is a product to monitor your home over the Internet. The first computer controlled home automation was designed for the Radio Shack TRS-80 PC.

Home automation allows the programming of weekly events and wireless remote control. The X/10 home automation devices have been manufactured by RCA, GE, Radio Shack and at least ten other companies. Zigbee will have a range 245 feet and replace many wired and wireless devices.

Zigbee is expected to become an important standard for home business and vehicular environments. Zigbee will be controlling lighting, air- conditioning, ventilation, home entertainment, remote monitoring and security systems in the home.

In the business and industrial environment Zigbee will operate energy management, proactive maintenance, vibration measurement and robotics. Zigbee will allow the embedding of sensors in automotive products, appliances and security systems.

We have never discussed home automation so if you use any X/10 products join us in the Communications SIG in January.

*Birl Smith* 

### **Dallas Corel**

January Meeting

Gene Brown will talk to us at the January meeting about long term storage of your graphic files. Gene tells me that while we all know that floppies are not the answer, all might not be as permanent as we hoped for with CDs. He researched this problem and came up with some conclusions about how to solve this problem. Gene will also talk about how you can sometimes recover data from corrupted CDs.

### **December In Review**

Since I was not able to make the December meeting, I asked **Cynthia** to not only make the presentation, but to also take charge and give me a summary of what happened. As usual, she did everything up in high style. Her summary follows verbatim. Simply too good for me to mess with it.

### **Sig Leader Listings**

SIG Coordinator Bill Parker at: sig\_coordinator@ntpcug.org

### Access

Larry Linson *larry.linson@ntpcug.org* Jack Atkinson *jatkin@bigfoot.com*

### **Access - Beginning**

Jim Wehe ............214-341-1143 *JWehe@aol.com Tom Browning.....214-692-9784 tombrowning@prodigy.net*

### **Alpha Five**

Bill Parker............(972) 381-9963 h *bill@partec.net* Dan Blank............(972) 395-3367 h *danblank@bigfoot.com*

### ASP.NET

Toi Wright............(214)-521-8336 *toi@compuserve.com* Larry Linson *lmlinson@yahoo.com* Linda Moore *lhmoore@pobox.com*

### **Communications**

Birl Smith.............(972) 670-0103 w *birl.smith@ntpcug.org*

### **Dallas Corel**

Martin Hellar........(903) 849-3492 *mwhellar@ntpcug.org* Marsha Drebelbis (214) 951-0266 *mdreb@litigraph.com*

### **Dallas Software Developers Assn.**

Glen Ford ............(972) 423-1888 *gford@sharpsite.net* Martin Hellar........(903) 849-3492 *mwhellar@ntpcug.org* Bob Weber, ........ (214) 348-3813 *rwwebber@swbell.net*

### **Digital Photography**

James Dunn........972-279-5712 *jdunn@ImagesByJamesDunn.com*

### **e-Commerce**

Alan Lummus ......(972) 733-4141 w&h alan.lummus@ntpcug.org **Excel/Spreadsheet** Art Babb ..............(214) 324-5920 h ............................(214) 525-5750 w *alb91@earthlink.net* Eb Foerster *eb.foerster@ntpcug.org*

### **Family Tree Maker**

Tresa Tatyrek...... (972) 539-7452 *genealogy@magnoliamanor-network.com*

### **Genealogist - The Master**

Jeri Steele........... (214) 567-6289 w steele@*pioneerinfo.com* Bill Dow (972) 306-1596 w *dow@PioneerInfo.com*

### **Hardware Solutions**

Charles Miller...... (903) 938-4220 h *cbaxter@pobox.com* Ralph Beaver ...... (817) 624-9530 h Gary Johnson...... (972) 938-0344 h

### **Internet**

Glynn Brooks ...... (214)-228-2831 *glynn@rgbtechnical.com*

#### **Investors**

Kathryn (Kathy) Kirby *infoinvest@aol.com*

### **Linux**

John McNeil ........ (972) 227-2881 *john.mcneil@ntpcug.org* Gil Brand, *gb1@ntpcug.org*

### **Microsoft FrontPage**

Alan Lummus...... (972) 733-4141 w&h *alan.lummus@ntpcug.org*

### **Microsoft Networking**

Gil Brand............. (214) 341-7182 h *g.brand@ntpcug.org* Bill Rodgers......... (972) 690-3507 h *bill@lexonitech.com*

### **Microsoft Word**

Diane Bentley...... (972) 724-0855 w&h *diane.bentley@ntpcug.org.com*

### **Midi & Audio SIG**

Alan Lummus...... (972)-733-4141 *alan.lummus@ntpcug.org*

### **Operating Systems**

Reagan Andrews (214) 828-0699 h *reagan.andrews@ntpcug.org* Chuck Stark ........ (972) 985-9176 *chuck.stark@attbi.com*

### **PC Concepts**

Harold (Spike) Smith ............................ (972) 231-0730 h *intro3@comcast.net*

### **Perl SIG**

Larry Martin......... (972)-783-4548 *larry.martin@acm.org* Gil Brand............. (214)-341-7182

## **SIGs . . . .**

"In December we discussed creating calendars in Corel with a VB plug-in included in version 11, (also available for use with CD10 as a shareware download from *http://www.oberon[place.com/products/calendarwizard/in](http://www.oberon-place.com/products/calendarwizard/in-dex.htm)dex.htm* and as a script for versions 7-9 at *http://www.oberon-*

### *[place.com/draw/drawscripts/in-](http://www.oberon-place.com/draw/drawscripts/in-dex.htm)*

*dex.htm*) We discussed the basic steps involved and Viola! just ten seconds till you have a custom-made calendar which can be further designed and decorated in Corel's limitless fashiontraditional calendars, magnetic calendars, weekly planners, scrolling calendars, 3D calendars and in sizes ranging from the whole year on business cards to poster size wall hangings.

A calendar is yet another irresistible opportunity to combine basic utilitarian function with creative expression limited only by the scope of your imagination. Don't settle for the generic insertyour-photo-here calendar when you have a tool like Corel waiting to serve your self-expression. It's kind of like taking the bull by the horns--make it your goal for 2004 to master the tool and make it serve you instead of frustrating you because of its vastness. Have a prosperous New Year!"

### **November In Review**

For the November meeting, **Martin Hellar** showed the CorelDraw Essentials2 package. It contained the Essen-

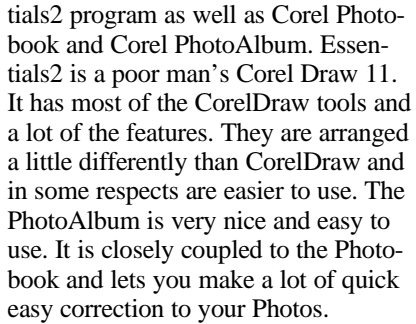

Martin showed some these features and some of the shortcomings. The Photo Album contains many nice Photo editing features which make it easy to make substantial improvements in the photos. The session was recorded and can be viewed by going to *<http://mail.ntpcug.org/sigs/corel/New/C> orelDrawEssentials.exe.* Be warned that the file download is 13 megabytes and will take several minutes time to load with a fast internet connection.

### **October In Review**

For October, **Martin Hellar** showed how Corel Draw can be used to make Web Pages in the sub set SVG (Scalable Vector Graphics) of XML. Since the push in Internet Page design seems to be more and more towards XML format, most graphics products are making the SVG format as one of the Save TO options. The more that you can put the graphics in SVG, the faster the pages will load in the browser.

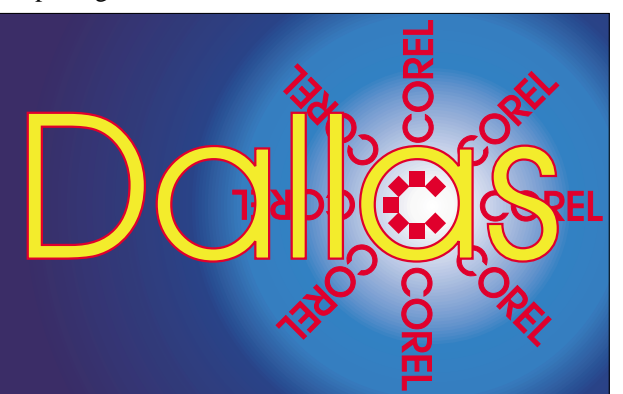

**SIG of North Texas PC Users Group, Inc.** 

XML in itself allows the designer to have more flexibility and control in their web page designs. SVG is a text based program. This allows you to quickly modify your web page.

CorelDraw will convert your Vector based page to

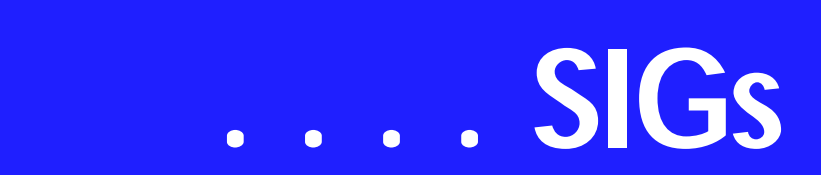

SVG file. Adobe Illustrator and Jasc's Web Draw 1 will also do this. Web Draw 1 makes a fairly clean code conversion. Corel's is quite verbose. Code made from scratch is about one-tenth the size of the Corel code for a relatively simple drawing.

While SVG is not the perfect answer yet, progress is continuing in standards and new features.

Samples of what can be done with simple text code can be viewed on the web at *[http://test.dsda.org/svg.html.](http://test.dsda.org/svg.html)* If you don't already have a patch to IE or Netscape you will be asked if you want to install it. Better say yes or you can't see the examples. The next generation of Browsers will have the patch in place. Happy viewing. To see the code right click on the sample and select "view svg source".

2004 Program Schedule

### **Important Corel Addresses & Phone Numbers**

### **Corel Corporation 1600 Carling Avenue, Ottawa, Ontario, Canada K1Z 8R7**

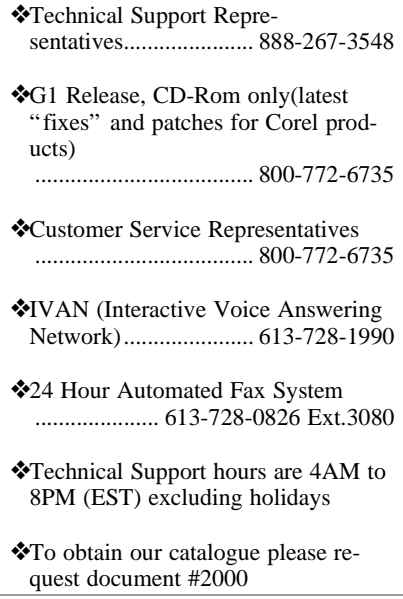

### **January Gene Brown**

### **February - December**

For Support on all Corel Products, access Support at Corel at *<http://www.corel.com/support/ftpsite>*

For past program information Access Dallas Corel's full Web site and archives at *<http://www.ntpcug.org/sigs/corel/new/m> eet.htm*.

KnockOut 2.0 Now Available at: . Foster D. Coburn III prebuilt catalogs for all versions of CorelDraw clipart CDs, going back to version 6, and also CGM (Corel Gallery Magic library of 200,000 images). They are available for you to download FREE via *[http://www.unleash.com/articles/rom](http://www.unleash.com/articles/rom-cat)cat.*

*Martin Hellar* 

### **Digital Photography**

In January, I plan to begin a short foray into desktop video. I will begin by taking a simple 3 to 5 minute analog video clip, in the format of VHS tape, and capture it into the computer by using an analog capture card. I will then burn this clip to a disk suitable for playback on many DVD players. Hopefully, I will have time to do VCD, SVCD and DVD disks so that we can see the differences.

If there is time after the capture and burn demo, I will look at simple trimming and re-ordering of clips and maybe a title or two. In February, I would like to find a volunteer that can bring a miniDV camera with a short 3- 5 min clip that we can use to demonstrate the methods for digital capture. If you have such a camera, and are willing to bring it, please contact me at the meeting this month or by e-mail.

If there is continued interest in video I can schedule more complex editing,

transitions, effects, audio and music scoring as subjects for future meetings.

I would like to mention that two CD titles of the Camtasia recordings I did last year are in the NTPCUG lending library and available for you to check out. If you missed those sessions, they are on basic photo editing in Photoshop Elements and are very worthwhile to view. Their size prohibits making them available for download.

### gb1@ntpcug.org

### **Personal Digital Assistants**

Birl Smith **............** (214) 616-6458 w *birl.smith@ntpcug.org* Craig Winder....... (469)-667-6626 w *ccwinder@ntpcug.org* David Martin *davidm@attbi.com*

### **Rhino 3D**

Bob Campbell ..... (817) 540-1273 *bob@campbelldesigns.com*

**Visual Basic .NET — Beginning** Tuc Goodwin ...... (972) 345-9934 *tgoodwin@ntpcug.org*

**Visual Basic .NET — Advanced** Stephen Johnson (214) 532-9788 *stephen@rsj-services.com*

### **Web Design - Programming** Steve Shanafeldt (972) 523-4846 *steve@developercourses.com*

### **Web Design**

Hollis Hutchinson (214) 328-2251 *TutorsOnTap@aol.com* John McNeil, *john.mcneil@ntpcug.org*

### **WordPerfect / Windows**

Cindy Adams ...... (817) 481-1300 wM *cadams11@earthlink.net* Diane Bentley ..... (972) 724-0855 w&h *diane.bently@ntpcug.org*

Please note that my e-mail address has changed. The new address is *jdunn@ImagesByJamesDunn.com*. As always, please put NTPCUG on the

subject line so I don't delete your email thinking it is SPAM.

### *James Dunn*

### **e-Commerce**

At our January 2004 meeting, we will be making plans for an all-day meeting to be held sometime in the first quarter of 2004. Such an event will allow us to concentrate in one day what would otherwise take almost a year to cover in the realm of affiliate marketing in particular and e-commerce in general. We will also hold a round table discussion regarding solutions to the specific problems that have been holding you back from getting involved in e-commerce. If you are truly serious about ecommerce, this is one meeting you do not want to miss.

Our meeting begins promptly at 8:00 am. Be sure to check at the sign in desk for the exact room location.

*Alan Lummus* 

### **Internet**

How to use Digital Signatures

At our December 20 meeting, we discussed *Best Practices for Creating Passwords* and ways to protect your passwords.

For the next few months we will continue to focus on protecting your PC and your data from Internet intruders. And thanks to a volunteer, I'll be able to show you computer demonstrations of topics we discuss.

In January, I will show how to securely exchange e-mail by using digital signatures. I will demonstrate how to create a secure digital signature, how to set up your e-mail client to use digital signatures, and how to exchange your public security key with trusted correspondents.

In February, I will demonstrate how to have secure connections with other

## **SIGs . . . .**

computers on the Internet. This will include other uses for digital signatures as well as how to set up and virtual private networks. I will also show how to assure that your wireless network is secure, and how to prevent other (uninvited) users from using your wireless network.

In March we will how to set Internet Explorer to use security zones for trusted Internet web sites. We will look at all of the settings on the Internet options Security tab and how you can set them to enforce your own security needs.

*Glynn Brooks* 

### **Linux**

In January, we will have a demo of the new RedHat offering called Fedora.

We will also have a Q&A session. If your Linux distro is giving you problems, bring your processor and we will help you debug it. You don't need to bring your monitor, keyboard, mouse, etc.

> *Gil Brand John McNeil*

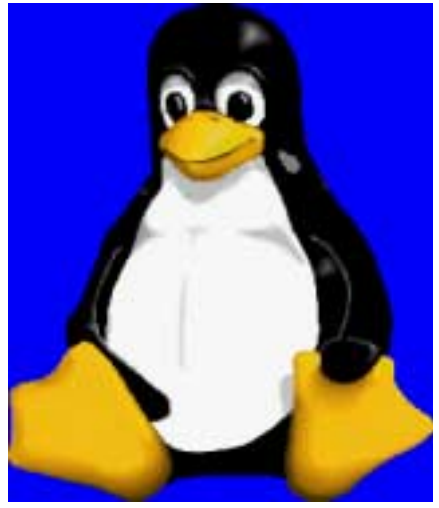

### **Microsoft FrontPage**

In January 2004, we will continue a general discussion, plus question and answer session, regarding all things FrontPage. We will also make plans for an all-day event to be held sometime in early 2004 which will allow us to concentrate more time on the specific topics you'd like to see addressed in greater detail than our monthly 1 hour sessions allow.

As times allows, we will then review of the use of FrontPage as a tool in the creation and development of the "travel" themed website Alan is developing. Our meeting time is 9:00 am, and the SIG immediately follows the ecommerce SIG at 8. Check at the sign in desk for exact room location.

Whether you are a novice or an experienced user of FrontPage, come and share your experience, questions and answers as we explore both the capabilities and limitations of this software, both for personal and commercial websites.

*Alan Lummus* 

### **Microsoft Networking**

We will have a Q&A session. Bring your Q's and we will have the A's.

*Gil Brand* 

### **Microsoft Word**

Microsoft Word SIG Meeting Topics January - *Foundation* - Word Screen; *Advanced* - Tables Foundation - Part 1 February - *Foundation* - Undo/Redo/Repeat & Hotspots; *Advanced* - Tables Formatting - Part 2 March - *Foundation* - Save, Close and Open Dialog Boxes; *Advanced* - Tables Sort & Formulas - Part 3

*Topics are tentative and may change*

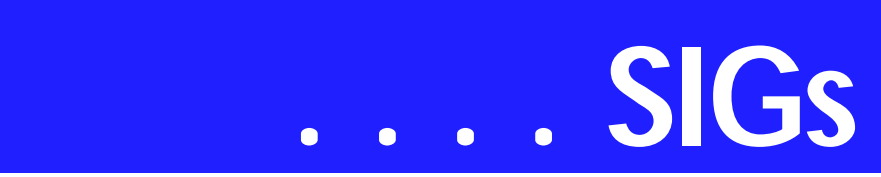

Our newsletter, *The Word*, can now be accessed from here. Follow the links at the end of this Web page.

### J A N U A R Y - FOUNDATION - 9- 10 am

Do you understand everything you see on the Word screen ... all of the bars and buttons? Very few people do. Understanding what is on the screen is step one in using Word. They will no longer be a mystery to you after this meeting.

### J A N U A R Y - ADVANCED - 10- 11 am

Tables are a feature that almost everyone can use ... for organizing lists, in place of tabular columns, as a database, as a spreadsheet with some mathematical capabilities, for sorting data, to hold graphics, and so on. This meeting we will work with the table structure, adding/deleting/adjusting rows and columns, and more. Even if you've been working with Tables, you will learn something new.

### F E B R U A R Y - FOUNDATION - 9-10 am

Undo is our best friend ... and quick when used from the keyboard. Redo comes to our rescue in case we Undo a little too far. Repeat is an underused shortcut that will save you lots of time. Have you discovered any of the Hotspots on the screen?

### F E B R U A R Y - ADVANCED - 10- 11 am

Now that we've got the foundation of tables covered, we're going to get into some formatting features. These will take your tables beyond being text-in-abox.

### M A R C H - FOUNDATION - 9-10 am

While everyone knows how to save and open a document, do you understand all of the buttons and options in those dialog boxes? In this meeting, each of these will be explained. Like shortcuts? There will be shortcuts for

opening, saving and closing a document.

M A R C H - ADVANCED - 10-11 am If your Table is updated periodically, the ability to have it re-sort the new information into the old information may save you time. Although Tables is not a substitute for a spreadsheet, you can perform several mathematical functions.

### D R A G O N N A T U R A L L Y S P E A K I N G

If you would like to be part of an email group to share information and experiences in learning and using Nat-Speak *(as the Pros call it)*, let me know (*diane.bentley@ntpcug.org*)!!

### *W O W! I DIDN'T KNOW THAT!*

### **Don't Buy a New Screen — Increase the Document Area for \$-0-**

Full Screen enables you to turn off all bars displayed on the Word screen — Title Bar, Menu Bar, Toolbars, Scroll Bars, Windows Taskbar, everything! This enables your document to use the entire screen:

❖ View | Full Screen Scary? I drag the *Close Full Screen* button to the bottom right corner of the screen to get it out of the way.

To return the screen back to normal:

❖ either click the *Close Full Screen* button or press ESC You can also display the Full Screen from within Print Preview by clicking the Full Screen button on the toolbar.

### *WHAT'S YOUR PROBLEM?*

*Got a problem with Word? Describe the problem to me in an e-mail. I will do my best to provide a satisfactory answer. I will also post the question and answer on this Web page, as well as in the next newsletter so others may benefit from the information.*

### *WHAT'S NEW AT MICROSOFT?*

### *Intellectual Property Licensing*

As an industry leader in the design and development of innovative computer technology, Microsoft's efforts are reflected in a range of technological advances in areas such as operating systems, software development platforms and tools, Web services, knowledge management, natural language processing, privacy, security, and networking. The company's commitment to innovation is reflected in our significant investment in research and development. With an annual budget of nearly \$7 billion, Microsoft's R&D commitment is among the highest of the world's major technology providers, both on an absolute basis and as a percentage of sales.

Microsoft maintains a diverse portfolio of intellectual property (IP), such as copyrights, trademarks, trade secrets, trade dress, and technical know-how. Like other major technology providers, Microsoft routinely applies to governments around the world to obtain patents on our inventions. A patent establishes ownership of an invention, enabling the patent owner to benefit commercially from investments in innovation. A patent is granted if government patent examiners conclude that an invention is a true innovation compared with existing technology. Microsoft has been awarded thousands of United States patents, and our worldwide portfolio continues to grow.

Microsoft is updating our IP licensing philosophy and policies because of an increase in the industry's interest in licensing our IP and because of our growing portfolio. This updated policy underscores our commitment to license our IP more predictably and transparently. Computer users can benefit from this broader licensing of Microsoft's IP should more companies choose to incorporate Microsoft's innovations into their own products and services.

Intellectual Property Licensing Policy (Revised December 2003)

Parties interested in licensing Microsoft IP are encouraged to contact our Intellectual Property and Licensing Group at *iplg@microsoft.com*. To promote broader availability and use of our technologies, Microsoft may periodically publish new licensing programs on Microsoft.com. For example, the company currently maintains programs for licensing Microsoft® Windows® and other source code, hundreds of communication protocols, popular Microsoft Office XML schemas, and other technologies.

With respect to patents, Microsoft will generally license our patents under fair and reasonable terms so long as licensees respect Microsoft's intellectual property rights. These licensing terms are similar to how others in the technology industry license their own patents, typically referred to as "commercially reasonable" terms. Where Microsoft determines to license patents, we will generally do so nonexclusively. For products that practice Microsoft patents, the royalty rates will follow industry norms.

Microsoft will consider all requests for licenses but reserves the right not to license certain IP. For example, Microsoft will generally not license patents, including design patents, which differentiate the appearance of Microsoft products and services.

**Application to academics.** For bonafide academic institutions, Microsoft will make available appropriate royaltyfree covenants under its patents. These royalty-free covenants are intended to encourage noncommercial research and educational activities.

**Application to software developer kits (SDKs)**. Microsoft recognizes that in the past independent software vendors (ISVs), as part of the SDK pro-

# **SIGs . . . .**

gram for developing software that runs on the Windows platform, have received certain IP licenses from Microsoft. We do not expect to make changes to our existing approach of granting specific licenses to develop such software under our SDK agreements.

**Application to existing standards**

**commitments**. As a major participant in many industry standards bodies, Microsoft frequently contributes technology and know-how to these organizations. Many of these organizations have well-defined policies that specify how patents and other IP should be licensed in the standard-setting context. Microsoft will continue to comply with all applicable policies when participating in industry standards processes, including the contribution of technology to standards bodies under "reasonable and nondiscriminatory" (RAND) terms, either on a for-fee, or royalty-free basis, as defined by each standards group.

This policy statement highlights Microsoft's current licensing practices and is subject to change at any time, as well as to variation to conform to applicable laws and regulations.

For Microsoft licensing information, please write to:

Director of Intellectual Property Licensing Intellectual Property and Licensing Group Microsoft Corporation One Microsoft Way Redmond, WA 98052

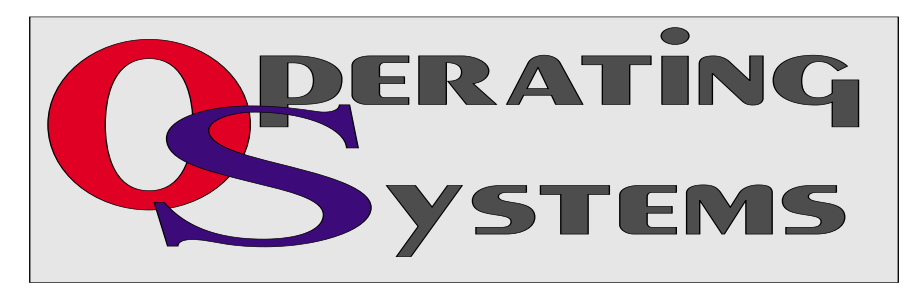

Or contact us by e-mail at *iplg@microsoft.com*.

### *Diane Bentley*

### **Operating Systems SIG**

If *Windows XP's* configuration defaults aren't *your* defaults, it can be a lot of sweat, tears and use of somewhat questionable language (expletives deleted) to get things configured the way you think most appropriate. This has been a growing problem in Windows since 3.0 was released in 1990. MS didn't seem to feel such a terrible desire to "protect" their users in DOS.

Things began becoming Microsoft's "My way or the highway" attitude toward users in much the same way that the early Macintosh treated users. Apologies to Mac users (now), but XP has come full circle.

Problem is that most (I hope) users do more than just grab stuff off the Internet and e-mail photos of the kids to grandparents and that's where things start becoming somewhat confining. Good example is working with photos and other graphics and XP's desire that all of these go into the *My Pictures* folder. That's OK if there are only a dozen or so pictures, but when you have 1,000's, this is pretty cumbersome.

We'll spend the next several months' SIG sessions looking at how to change Microsoft's configuration defaults to *our* configuration defaults. Should a lot of fun and an excellent opportunity for all the devout MS haters to do some real venting.

> *Reagan Andrews & Chuck Stark*

### **PC Concepts**

PC Concepts SIG welcomes all of you to the new year 2004.

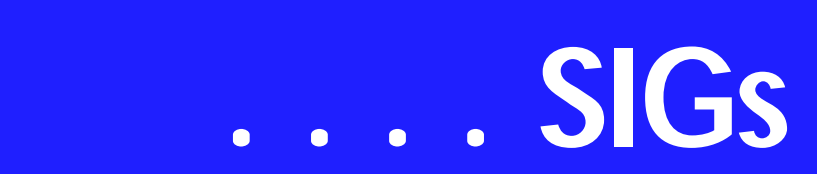

Our last meeting of the Year 2003 was typical in that we discussed several aspects of personal computers and other digital devices. Computer memory and digital camera memory was one of these major concerns. Questions that repeatedly come up concern speed, capacity, and compatibility. These are excellent questions and deserved answers are in order as the public is often oversold on the idea that more is always better.

To make proper use of memory, one must never forget that what size one uses must be conveniently controllable. For instance, a small digital camera will store 150 to 1,000 compressed images on a 128 MB flash memory card. For 640 x 480 pixel images typically placed in your e-mail, the 16 MB card that comes with many cameras will store over 150 photos and for a larger display of 1280 x 960 pixels, you may store 32 photos. [See:

*<http://smith.spike.home.comcast.net/>* for more details.]

When the dollars per mega-byte ratio is the same, would you rather have two 64 MB cards rather than one 128 MB card? When going on a trip, would you prefer two 128 Mb cards over one 256 MB card? I prefer not to place all my eggs in only one basket, and for security, I carry three cards with me to ensure against a total loss if one should fail.

The PC Concept SIG, our NTPCUG, and others could benefit by having the information as outlined in the above referenced URL along with many of the SIG's other presentations made readily available. To accomplish this, it will be a fine project for our group to learn more about creating files for the Web Pages while participating with varied subject exploration and learning.

We will build our page using basic techniques to learn the principles of Hypertext Markup Language (HTML) thus enabling us to better understand the Internet and how text and images are placed on the Web. We will occasionally use the word processors and web page application programs where simple efforts are required.

During our opening segment at 9:00, we will begin using some HTML and how it will be used to help build a fine library of *getting started* information. Handouts will be provided to ensure we are talking on the same level without having to purchase any text manuals.

No! We are not going to turn into a *Web Page SIG.* We will begin our operation segment at 10:00 and will include more on removable memory. Discussion will include where higher speed may benefit, reliability, USB 1.1 vs. 2.0, cost trade-offs, availability, and where to buy.

What about small batteries and cells? There are problems. there are work around procedures, and some good bargains. Does your camera, lap top, flashlight, radio need replacements? What is cost-effective between: lead-antimony, lead-calcium, nickel-cadmium, lithium ion, nickel-metal hydride, alkaline, and zinc-manganese,

Make the PC Concept SIG you gettingstarted SIG. Send or bring your friends whether they are beginners or advanced, all are welcome. There are openings for SIG leaders and assistant leaders too.

Enjoy!

*Spike Smith* 

### **Personal Digital Assistants (PDA)**

Using a PDA and GPS

In January, we plan on the main topic being 'Using a GPS with your PDA'. In recent years the size and power of PDAs and GPS receivers has reduced to the point that you can now conveniently carry both even for a hiking trip. In fact, Garmin have released a product, the Garmin iQue, which combines both GPS and Palm PDA functionality into the same unit. At this month's meeting we will show another unit which is an external GPS which can connect to any Palm or PocketPC PDA via a serial interface.

At last month's meeting, **David Martin** showed us all how to process and load TV programs onto a PocketPC de-

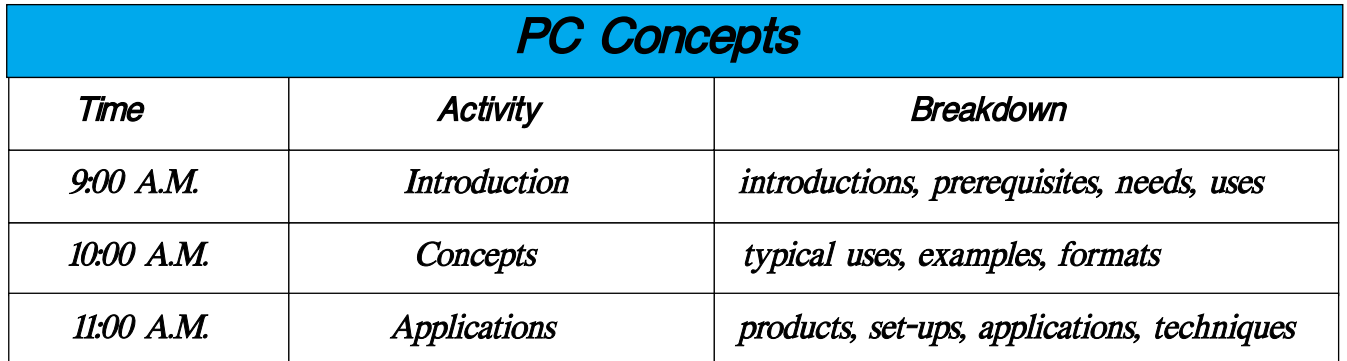

vice. Some of the key recommendations that were made include reducing the number of pixels used, reducing the frame rate and reducing the number of colors. With this compression, a typical two-hour movie can be loaded onto a 128 MByte memory card (memory stick, MMC, or SD).

One point made was that for action movies, the number of frames per second that can be used must be increased, but for an average TV show the 128M card was really handy for flights and other travel needs. Additionally, people who came to the meeting were able to audition the latest Palm Handheld (the Tungsten T3) and to see how the new wide view mode made the device very useful for seeing documents and spreadsheets.

We hope to see you at this month's meeting and as always will be happy to answer your questions either at the meeting or via WebBoard.

> *Birl Smith Craig Winder David Martin*

### **Professional MIDI and Audio**

Our first meeting of 2004 will focus upon the topic of creating and implementing sounds for websites. We'll look at MIDI, MP3, WAV, streaming audio, and other file types and techniques that are common today for de-

# **SIGs . . . .**

veloping for implementation in the future. As time allows, we will also revisit the subject of transferring sounds from analog sources such as LPs and cassette tape to CD.

Our meeting time is now 10:00 am and will immediately follow the E-commerce and FrontPage SIGs. Come and share your experience, questions and answers about all things audio & MIDI on computer, from recording to editing to composing, arranging and playing music on your system.

*J. Alan Lummus* 

### **Quicken**

The Quicken SIG may not meet this month. It is not clear that a room will be available at any time members would be present. The time shown above was a one month trial for which no one came.

> *Jim Wehe Phil Faulkner*

### **The Master Genealogist**

**A new Version 5.11 has been released! Over the next 2 months we will cover major features from this release.**

### **Visual Basic - Beginning — Upcoming Meetings**

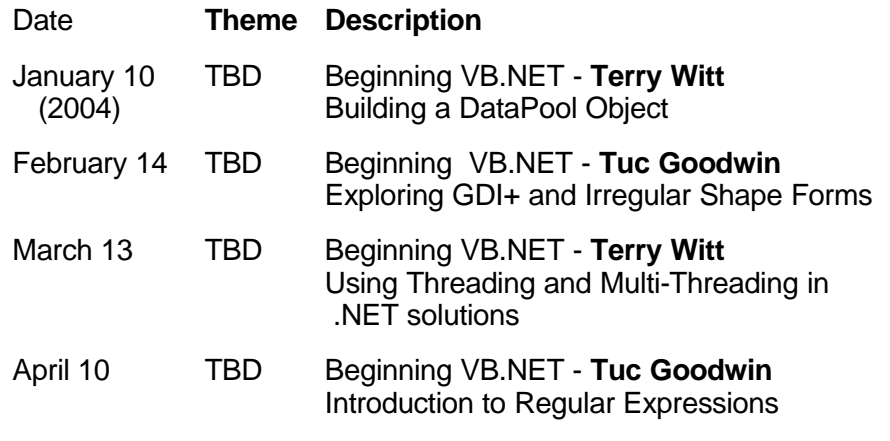

Beginning TMG**: Locking a timeline & Adding shortcuts to the custom toolbar. (**Jeri Steele**)**

**Among the changes in version 5.11 include: Locking timelines globally or to a specific person. We will demonstrate how this is done and how it maybe useful in your research. Also, we will demonstrate adding shortcut buttons on the custom toolbar and how this will help for frequently used features.**

Advanced TMG**: New features related to places. (**Bill Dow**)**

**Place Mapping, place searching on the Internet, and customizing places for data entry in Version 5 will be covered as time permits.** 

Also, if you have developed a TMG technique, a report filter, or TMG tip and would like to share it with the group, please send email to Jeri or Bill.

Please let's share the knowledge!

*Jeri Steele* 

### **Visual Basic - Beginning**

We will be meeting at 9:00 AM on Saturday, January 10th at the Las Colinas campus of Microsoft Corporation.

**The January meeting will be the next installment of our Password Manager application. For those of you who may have missed our previous discussions, we are building a Password Manager application, step by step using VB.NET. This will be the Windows Forms implementation. So come on Saturday, and don't forget to bring a Friend along!!!** 

Upcoming Meeting Information:

*Tuc Goodwin* 

## **. . . SIGs**

### **WordPerfect**

### **WordPerfect SIG Meeting Topics**

January — WordPerfect 11 ... What is Available from the Screen February — WP11 — Undo/Redo/Repeat & Hotspots March — WP11 — Save, Close and Open Dialog Boxes

### *These topics are tentative and may change at any time.*

**Our newsletter,** *In a WordPerfect Minute...***, can now be accessed from here. Follow the links at the end of this Web page.** 

### **J A N U A R Y**

**With the apparent 'hit' of WordPerfect 11, we're going to start from the beginning. That is, taking a close look at the WordPerfect screen, explaining features you may have been ignoring or never even paid attention. I promise you will learn something new, whether you are a beginner or experienced user.** 

### F E B R U A R Y

Does Undo allow you to go as far back as you need? You can increase the number of Undo's to whatever you want. We'll show you ways to improve your use of Undo and Redo. Have you ever clicked on a Hotspot? Wanna know where they are and what they do?

### M A R C H

If you're like me, I seldom poke around in the Open and Save dialog boxes. I just name my document, click OK, and I'm outta there. Who has time to look through all the options? We'll take you through all of them, giving you an opportunity to determine which ones will help you in your work. Even if you do not need any of them right now, you will at least be aware of them in case you have a need for them in the future.

### D R A G O N N A T U R A L L Y S P E A K I N G

If you would like to be part of an email group to share information and experiences in learning and using Nat-Speak *(as the Pros call it),* let me know at *diane.bentley@ntpcug.org.*

### W O W ! I DIDN'T KNOW THAT!

### *Switch Among Applications and Documents*

**When you have multiple documents open, Ctrl+F6 will allow you to toggle among them. If you have lots of documents open, you might also want to toggle backwards using Shift+Ctrl+F6. This works in all applications.** 

### WHAT'S YOUR PROBLEM?

*Got a problem with WordPerfect? Describe the problem in an E-mail. We will do our best to provide a satisfactory answer. The question and answer will also be posted on this web page, as well as in the next newsletter for the benefit of others who might have the same problem.*

### WHAT'S NEW WITH WORDPER-FECT?

### *WordPerfect® 11 New & Improved Features - Part III*

Customizing the Workspace: Nobody knows your workflow better than you do. That's why WordPerfect 11 lets you customize every facet of its workspace to suit your needs. WordPerfect 11 has customization features that allow you to create your own unique workspace with the display options and settings you prefer.

You can create and modify toolbars,

the property bar, the application bar, menus and keyboard shortcuts. For example, you can add or remove commands from the menu or toolbars, and con-

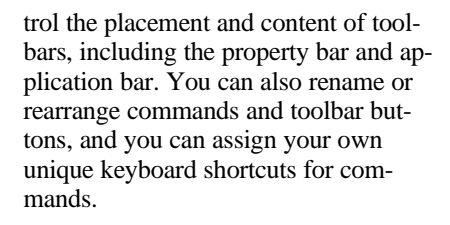

And in response to user feedback, you can now customize the WordPerfect 11 workspace to look like the WordPerfect 5.1 blue screen environment. If you're a fan of WordPerfect 5.1 for DOS, the look won't be the only thing that feels familiar. You can also choose to work with WordPerfect 5.1 keystrokes and menu options. The Word-Perfect Classic environment replicates the WordPerfect 5.1 for DOS workspace.

Writing Tools: WordPerfect 11 offers you outstanding writing tools that catch spelling or grammatical oversights. spelling checker checks for misspelled words, duplicate words and irregular capitalization in documents, parts of documents and text entry boxes.

### *Spell-As-You-Go* **marks words that may be misspelled by underlining them in red, and you can then decide whether to correct them.**

To speed up the writing process, the *QuickCorrect* feature lets you automatically correct common typing mistakes.

*Grammatik* lets you proofread documents, parts of documents and text entry boxes for grammar and style errors.

You won't spend valuable time searching for the right word when you have the *Dictionary* or *Thesaurus features* at your fingertips. The Pocket Oxford Dictionary lets you look up the various meanings of many words; Thesaurus lets you look up options such as synonyms, antonyms and related words, and replaces and inserts words in a document.

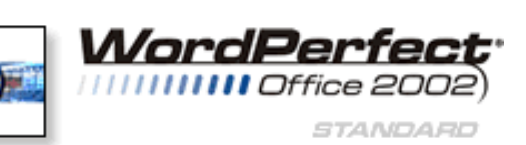

**Aligning Objects: When your document requires objects, such as tables, drawings or clipart, WordPerfect 11 has features to help you ensure that visual elements are exactly where you want them. You can select an object or a group of objects and use the Align and Distribute feature to line them up or spread them out evenly in relation to themselves, to other objects, or the page.** 

When the presentation of your document is as critical as its content, the onscreen alignment tools, such as the Ruler, Guide lines and Ruler Guides, help you quickly and effortlessly make your document perfect.

**The** *Ruler* **is used to display and edit page for mat elements, such as margins, tabs and indentation. The Ruler has been enhanced so that you can now use it in a two-page view.** 

*Guide Lines* are horizontal and vertical nonprinting lines that you can use to align frames, graphic objects and text on a page. Ruler Guides are black dotted vertical lines that allow you to see where the Ruler is in relation to the information on the page.

### *L E G A L T O O L S*

WordPerfect has long been the de facto word processing application in the legal industry and with good reason: unrivaled tools and features geared specifically for the legal profession. The legal

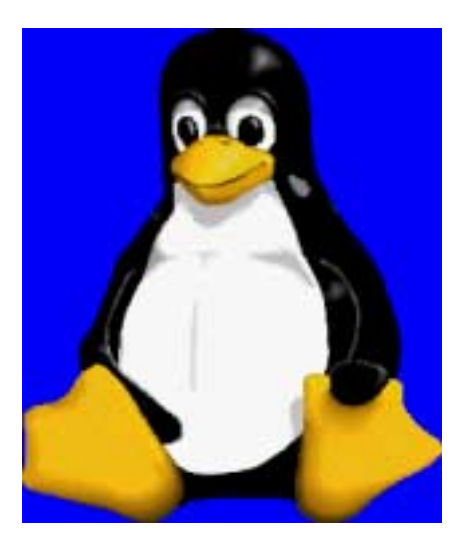

# **SIGs . . . .**

features and tools of WordPerfect 11 carry on this tradition.

Pleading Wizard: The Pleading Wizard simplifies the creation of a pleading cover sheet. This outstanding feature guides you step-by-step through the creation of pleading cover sheets. Once available only in the legal edition of WordPerfect, the Pleading Wizard is a standard feature of WordPerfect 11.

EDGAR: One click on the enhanced Legal toolbar launches the Pleading Wizard, as well as a wide array of exceptional legal features, such as EDGAR. When you have to electronically file a document, the Publish To EDGAR feature of WordPerfect 11 lets you easily convert documents. Other legal tools and features accessible from the enhanced Legal toolbar include document summary tools, reference tools for tables of contents and tables of authorities, outlining tools and document reviewing tools.

Clipbook: The outstanding legal features of WordPerfect just got better

with Clipbook, a powerful multipleclipboard utility that can be used with any application, including third-party applications. It offers significantly more functionality than the Windows Clipboard by storing several entries simultaneously. The Clip book user interface is intuitive and can be customized for either beginner or advanced users. It can be shown as a floating dialog box or hidden in the system tray until you need it. Each clipboard holds 36 entries, and you can create unlimited clipboards. You can work with a single clipboard or with multiple docked clipboards.

Concordance Tool: Indexing a long document can be time-consuming, but the Concordance tool speeds up the process. It creates a list of all the unique words in a document, which can be used to help create a concordance file for indexing the document.

*Cindy Adams*

## **ALLIGATOR SHOES**

A young blonde was on vacation in the depths of Louisiana. She wanted a pair of genuine alligator shoes in the worst way, but was very reluctant to pay the high prices the local vendors were asking.

After becoming very frustrated with the "no haggle" attitude of one of the shopkeepers, the blonde shouted, "Maybe I'll just go out and catch my own alligator so I can get a pair of shoes at a reasonable price!" The shopkeeper said, "By all means, be my guest. Maybe you'll luck out and catch yourself a big one!" Determined, the blonde turned and headed for the swamps, set on catching herself an alligator. Later in the day, the shopkeeper is driving home, when he spots the young woman standing waist deep in the water, shotgun in hand. Just then, he sees a huge 9-foot alligator swimming quickly toward her. She takes aim, kills the creature and with a great deal of effort hauls it on to the swamp bank. Laying nearby were several more of the dead creatures. The shopkeeper watches in amazement.

Just then the blonde flips the alligator on its back, and frustrated, shouts out, "Damn it, this one isn't wearing any shoes either!"

### **North Texas PC Users Group, Inc.**

P.O. Box 703449, Dallas, TX 75370-3449

Phone (214) 327-6455 for recorded information about the North Texas PC Users Group and scheduled meeting date times and locations. Please leave a message if you would like specific information about the Group. Or, visit our Web Page at: *<http://www.ntpcug.org>*

The North Texas PC Users Group, Inc., is a non-profit, independent group, not associated with any corporation. Membership is open to owners and others interested in exchanging ideas, information, hardware, predictions, and other items related to personal and compatible computers. To join the Group, complete the application blank found on the NTPCUG Web site, *[http://www.ntpcug.org,](http://www.ntpcug.org)* and send with \$30 membership dues to the Membership Director address shown below. Subscription to the newsletter is included with each membership.

The Group meets once each month, usually on the third Saturday. See inside front cover for date, time and place of the next North Texas PC Users Group meeting.

### **North Texas PC Users Group, Inc. Board of Directors, 2003**

 **Bill Parker** *Chairman* **Gil Brand Tuc Goodwin Lee Lowrie Linda Moore Birl Smith David Williams**

### **NTPCUG Officers**

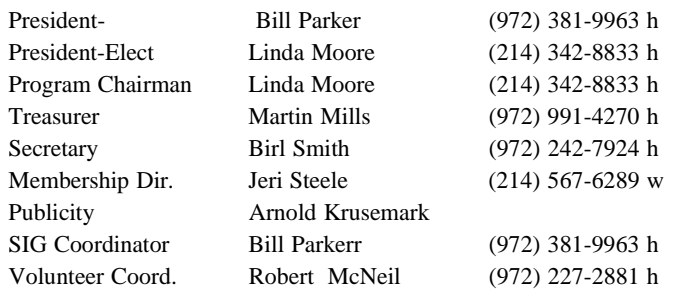

**Life Members**

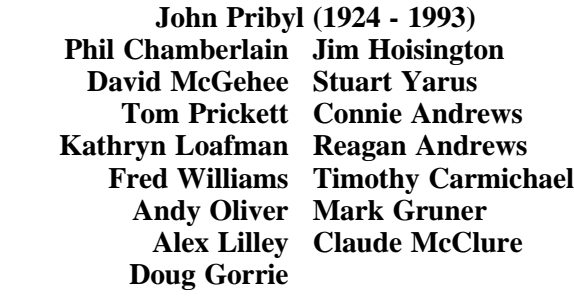

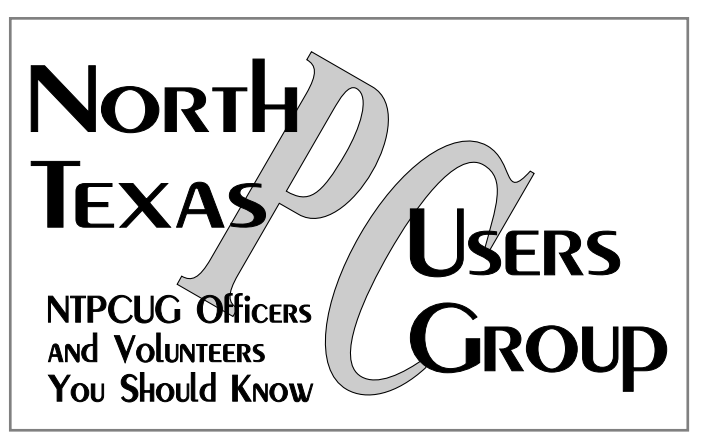

E-mail Password problems? Call Doug Gorrie at............. (972) 618-8002

### **NTPCUG Web Addresses**

Home Page: <http://www.ntpcug.org>

Click on: *How to Contact Us* and you will see a link to:

- ♠ **President**
- ♠ **Advertising**
- ♠ **Newsletter**
- ♠ **Auditorium Presentations**
- ♠ **Special Interest Group (SIG) Coorinator**
- ♠ **Publicity**
- ♠ **Webmaster**

To e-mail officers and directors: *bod@ntpcug.org*

To e-mail the *PC News* and submit articles: *newsletter@ntpcug.org*

Address Changes, etc... Payment of dues, address changes, and inquiries about membership should be directed to:

> **NTPCUG Membership Director P.O. Box 703449 Dallas, Texas 75370-3449**